A Principled Technologies report: Hands-on testing. Real-world results.

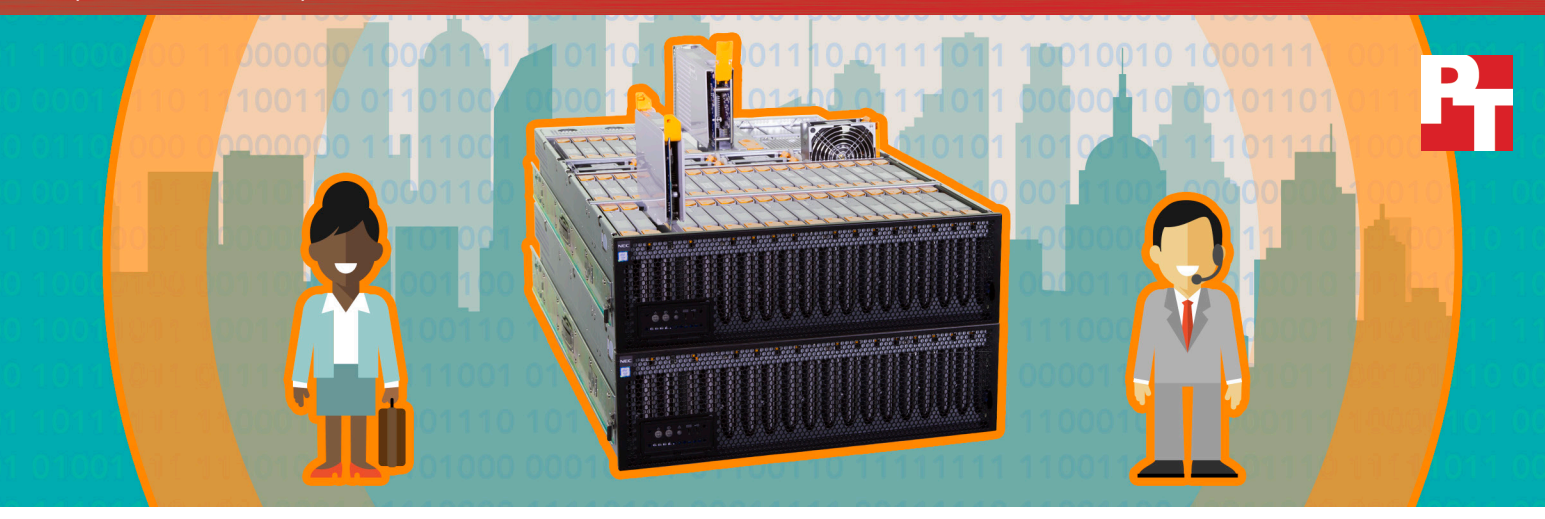

# Unlock the value of big data with the DX2000 from NEC

With speedy analysis in a highly scalable solution, powered by Intel

Effective, accurate data analysis is a must. The big data your business examines today is a building block for the sales and business initiatives of tomorrow. Finding connections in data, no matter what the form or size, leads to better insights into your business.

Starting with the right infrastructure means your analytical capabilities can expand easily to fulfill the growing needs of your company. The Scalable Modular Server DX2000 from NEC can deliver quick analytical insight, scaling as your analytics workloads evolve.

Building on our previous discoveries, $1$  we evaluated how well the new Scalable Modular Server DX2000 from NEC, powered by the Intel® Xeon® processor D product family, could scale as your data analysis needs grow. We configured a Red Hat® Enterprise Linux® OpenStack® cloud environment with Apache Spark™, an industry-leading bigdata analytics engine. We evaluated a single DX2000 enclosure with 33 four-core server nodes and then with 44 four-core server nodes. Finally, we scaled out to a second enclosure containing 22 eightcore server nodes. The eight-core nodes allowed us to run 85 executors of our Apache Spark™ workload on the 66 server nodes.

As we added server nodes, the solution analyzed a big data sample set quicker and more efficiently, and most importantly, in a predictable, scalable fashion.

Get answers even faster by adding server nodes

46 seconds **Discover** connections in 100GB of data in

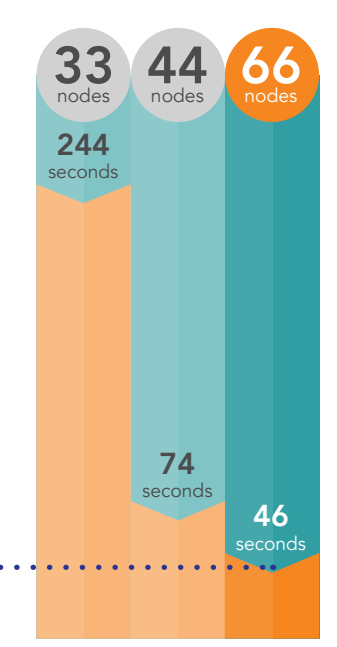

The Scalable Modular Server DX2000 from NEC has 44 customizable slots available to create a number of configurations. Each DX2000 could hold up to:

- 44 server nodes featuring Intel Xeon D processors for compute density, 2.75TB DDR4 memory (64 GB per server node), and 22TB of flash-based storage (512 GB per server node)
- 22 dual 10Gb Ethernet links for additional networking (up to 22 slots for server nodes)
- 8 PCIe card modules for expanding resources available to specific server nodes (up to 36 slots for server nodes)

Clustering nodes of necessary resources in a small space makes sense for big data initiatives, particularly because big data requires so much processing power.

Each of the 44 server nodes in our first DX2000 enclosure featured the following:

- 4-core Intel Xeon processor D-1527
- 16GB memory
- 512GB flash-based storage
- Dual 10Gb Ethernet links

Each of the 22 server nodes in our second DX2000 enclosure featured the following:

- 8-core Intel Xeon processor D-1541
- 64GB memory
- 256GB flash-based storage
- Dual 10Gb Ethernet links

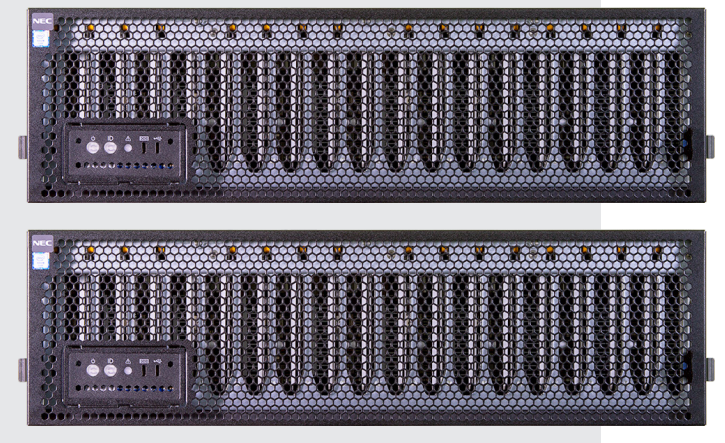

# Build data analysis upon a solid foundation

A good foundation supports and stabilizes structures as they develop. This applies to your business, too. Existing big data initiatives in your business need dependable hardware resources to keep pace with often rapidly growing data. Your business can continue to gain valuable insights quickly when resource growth meets demand.

Processing large volumes of data in a timely manner requires significant compute power. The DX2000 brings that power by providing up to 44 multi-core server modules per 3U enclosure.

Apache Spark—the analytics tool we used in testing—uses in-memory processing, which helps shorten the time to analyze data. Combining Apache Spark with the memory resources of DX2000 server nodes allows you to get results more quickly than traditional disk-based approaches in many applications.

# Heighten insights in limited rack space

Once you've started capturing and analyzing valuable big data, you may want to expand your infrastructure to keep pace with the need for more in-depth analysis on existing data. However, limited datacenter space and hardware connectivity can limit scaling out and up. This is when resource density becomes even more important – adding compute, storage, and networking resources in as little space as possible is ideal.

A scalable modular server platform, such as the DX2000 by NEC, is a rack-mounted enclosure holding multiple server units, often called server nodes, which commonly work together as a cluster. These compact server nodes pack compute, storage, and networking resources into a small space. You can add nodes to your solution as needed to provide ample memory resources to existing clusters as well.

> No need to unnecessarily expand your datacenter or shut down an existing cluster just to get more processing power – the DX2000 from NEC with Apache Spark is your opportunity to scale out effectively.

## How can big data improve business?

When a business can analyze big data quickly, multiple departments have the ability to reap benefits. Consider the following scenarios:

### Stay ahead of the competition

Dimitri is a retail fashion buyer for a major national chain of stores. He guarantees that his store has the merchandise his customer base wants, in their sizes, when they need it. He uses predictive analysis to determine his customer's preferences as well as financial forecasts

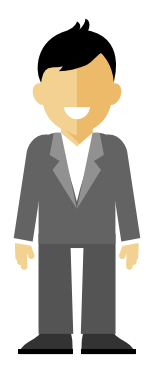

to guide the advertising and marketing teams in their promotional endeavors. The faster the company's servers analyze the incoming data he relies on, the sooner Dimitri gets the reports he needs to predict sales patterns and plan his gross margin goals. The Scalable Modular Server DX2000 from NEC and Apache Spark provide a powerful platform for his analysis and forecast requirements, which helps him make informed purchase and marketing decisions.

### Drive business strategy

### Tap into the power of big data with Apache Spark

Apache Spark is an industry-standard framework that processes big data in-memory. In-memory processing keeps data in RAM to shorten response times. Companies like Amazon, eBay, NASA Jet Propulsion Laboratories, TripAdvisor, and Yahoo use this tool to help them get real-time bid optimization, machine learningbased user data modeling, forecasting, and other predictive analytics.<sup>2</sup>

Your business can use robust hardware platforms like the DX2000 from NEC in conjunction with machine learning functionality – among other valuable kinds of data processing in Apache Spark – to make better use of your growing data and achieve fast analysis turnaround times.

Anna, a logistics and distribution manager for a regional superstore chain, supervises the movement of goods to and from warehouses across the country. Anna and her team save the company money by using data analytics to organize the warehouses in a way that streamlines the storage and retrieval

### Access meaningful analytics

In our datacenter, we used the clustering algorithm *k*-means. *k*-means takes large data sets and identifies patterns in them. Companies often use it in predictive analysis for cost modeling, market research, price forecasting, and customer-retention applications.

of goods. Her team also works closely with the purchasing department and operations managers to facilitate smooth shipping and receiving strategies. Apache Spark and the Scalable Modular Server DX2000 from NEC can help Anna and her team predict and implement warehouse layout changes that keep the most popular items easily accessible.

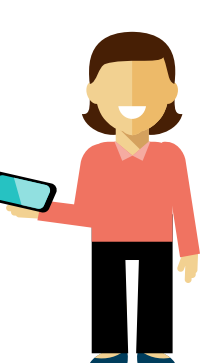

### Boost your sales

Priyanka is a sales strategist for a national transportation services firm. Her CEO just authorized an increase in department funding to aggressively grow sales and marketing activity. She needs to create a cohesive prospecting strategy to figure out the best way to do that. Using the Scalable Modular Server DX2000 from NEC and Apache Spark for her data analysis means Priyanka can quickly gather the valuable information that identifies new revenue targets and directly affects the company's bottom line.

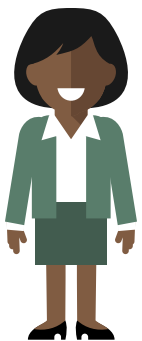

### What we learned

#### Discover connections in your data

We put the one- and two-enclosure DX2000 solutions through their paces with a *k*-means data cluster analysis test from the HiBench benchmark suite. We used this tool because it measures algorithms that may be similar to those used by companies in their data analysis. When all 63 available compute nodes in our two-chasis configuration were running the *k*-means analysis, the NEC solution took 56 seconds to process approximately 100 GB of data. The eight-core server modules had additional resources to offer, so we created 22 more Spark executors to total 85. The 85-executor solution took 46 seconds to process the same data. Even though the data set we used is small by some big data standards, a hundred gigabytes is representative of some publicly available applications and use cases, and it could reflect scenarios that you can relate to. For example, 100 GB is large enough to store demographic data for the world's population in 2009 or three months of Wikipedia's page traffic statistics.<sup>3,4</sup>

#### Get answers even faster

We also compared throughput, a measure of how quickly a system can process data, as we increased the number of nodes first in a single enclosure and then scaled out to two enclosures. We did this to demonstrate how increasing the number of server nodes can increase the throughput capabilities of the DX2000, thus cutting down on processing time required for big data analysis. We began our scaling comparison with 33 server nodes in a single enclosure. We determined that due to the application design, data set footprint, and available memory resources, the fewest four-core nodes needed to run a data set this size was 33. Ultimately, a mix of 66 fourcore and eight-core server nodes delivered more than double the throughput of 33, dropping analysis time of our 100 GB data set dramatically compared to our initial 33-server-node count. Our 44-server-node configuration showed more than three times the throughput of the 33-server-node configuration. In all three configurations, we used three server nodes for management services and the remaining nodes for data processing. Based on the results we got from 33 to 44 to 66 nodes, we expect your big data throughput could scale as your business grows.

We chose a sample data set big enough to store demographic data for 6.75 billion people.<sup>3</sup> **ANANANANANANANANANANANANAN** ስላስተሰባ ስትስትስ ለተሰባ ስትስትስ ለተሰባ ስትስ = 100 million people

## Big data analytics with private cloud flexibility

We deployed and tested a Red Hat OpenStack Platform environment in the Principled Technologies datacenter. In this OpenStack environment, we used three OpenStack controller servers for high availability, one server for management tasks, one server for Red Hat OpenStack Platform Director services, and up to two DX2000 enclosures from NEC with up to 66 server nodes. This deployment provided the flexible private cloud environment we needed for our Apache Spark VMs.

### Red Hat Enterprise Linux OpenStack Platform 8

is an Infrastructure-as-a-Service (IaaS) private cloud solution. It allows you to build a cloud platform on your hardware and use resources efficiently. When you use Red Hat Enterprise Linux OpenStack Platform 8 in conjunction with Apache Spark and the DX2000 environment, your team can dedicate as much or as little space to big data analysis as you need. The flexibility of this platform means you can spin up application instances to meet changing IT demands.

> Cloud platforms such as Red Hat Enterprise Linux OpenStack Platform help increase your flexibility by adapting your hardware environment without having to rebuild your infrastructure from the ground up. For more information, please visit Red Hat's website. 5

# **Conclusion**

As data continues to pile up and departments find new ways to look at it, your datacenter needs a dense, powerful solution that can analyze this data quickly and scale resources as needed.

The Scalable Modular Server DX2000 from NEC processed big data quickly as we added server nodes and a second enclosure. In our *k*-means data cluster analysis test, a two-enclosure DX2000 solution running 85 Apache Spark executors and Red Hat Enterprise Linux OpenStack Platform processed 100 GB in just 46 seconds.

If you're looking to expand your business through data analysis, the Scalable Modular Server DX2000 from NEC powered by Intel and running Apache Spark can help you unlock key big data insights.

<sup>1</sup> http://facts.pt/p7bReD

<sup>2</sup> https://cwiki.apache.org/confluence/display/SPARK/Powered+By+Spark

<sup>3</sup> Basic demographic data refers to age, sex, income, ethnicity, language, religion, housing status, and location. Read a more detailed explanation and review at http://dl.acm.org/citation.cfm?id=1536632.

<sup>4</sup> https://aws.amazon.com/datasets/wikipedia-page-traffic-statistic-v3/

<sup>5</sup> https://access.redhat.com/documentation/en/red-hat-enterprise-linux-openstack-platform/version-7/red-hat-enterprise-linuxopenstack-platform-7-architecture-guide/preface

On June 9, 2016, we finalized the hardware and software configurations we tested. Updates for current and recently released hardware and software appear often, so unavoidably these configurations may not represent the latest versions available when this report appears. We concluded hands-on testing on June 15, 2016.

# Appendix A – Inside the server we tested

Figure 1 provides detailed configuration information for each of the 66 server nodes we tested.

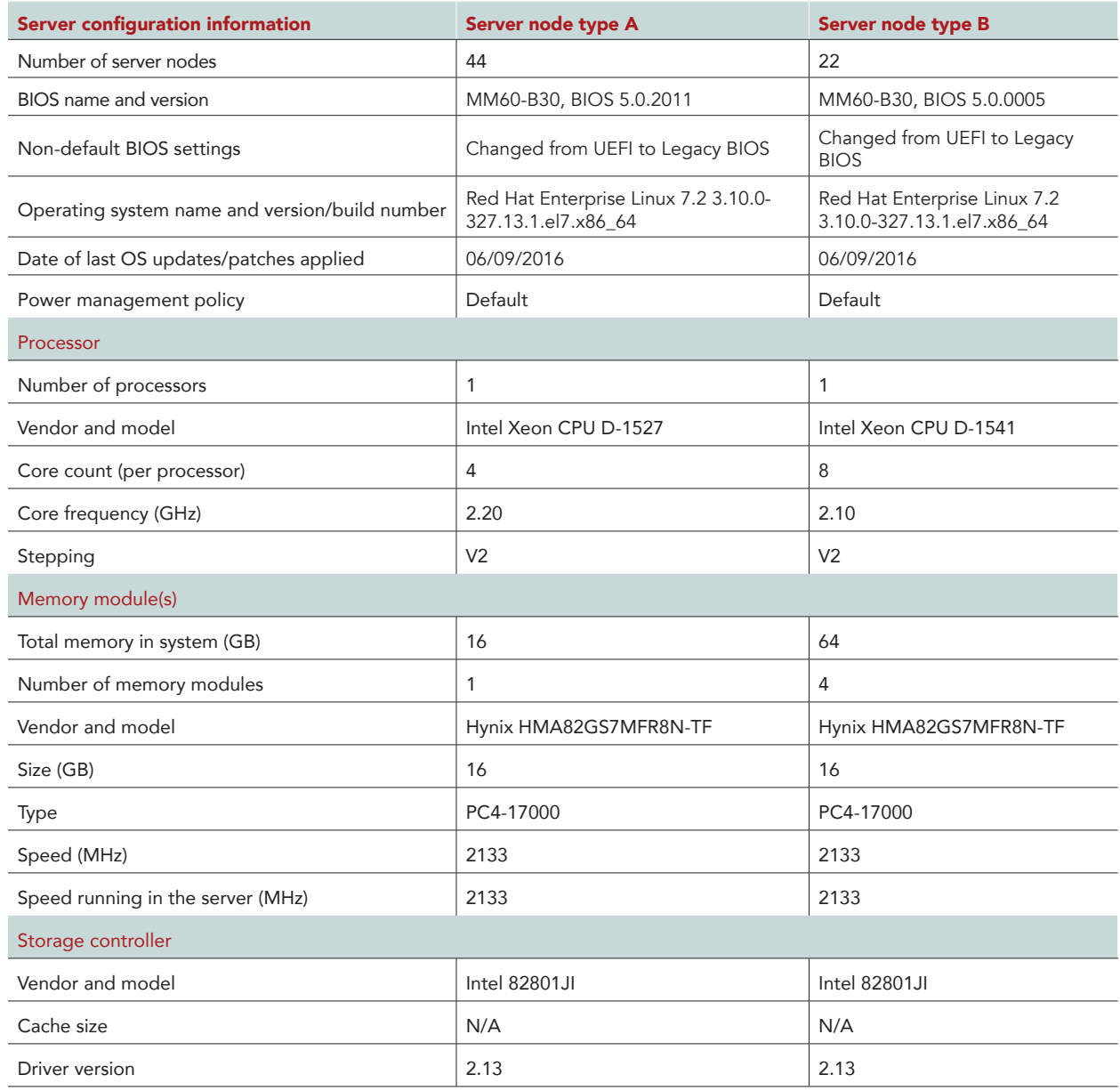

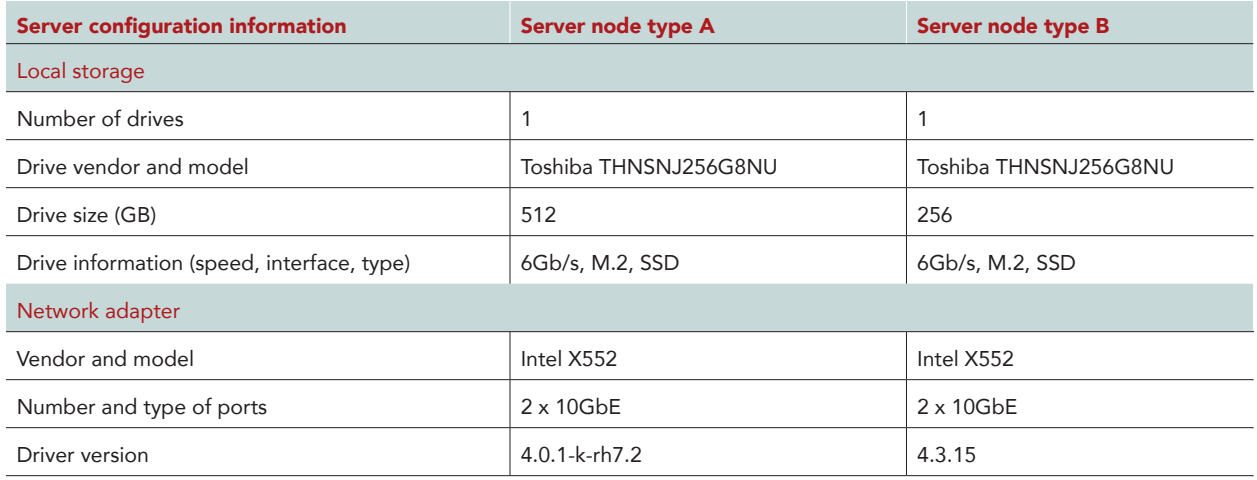

### Figure 1: Detailed configuration information for each of the 66 server nodes we tested.

Figure 2 provides detailed configuration information for the two server enclosures we used in our tests.

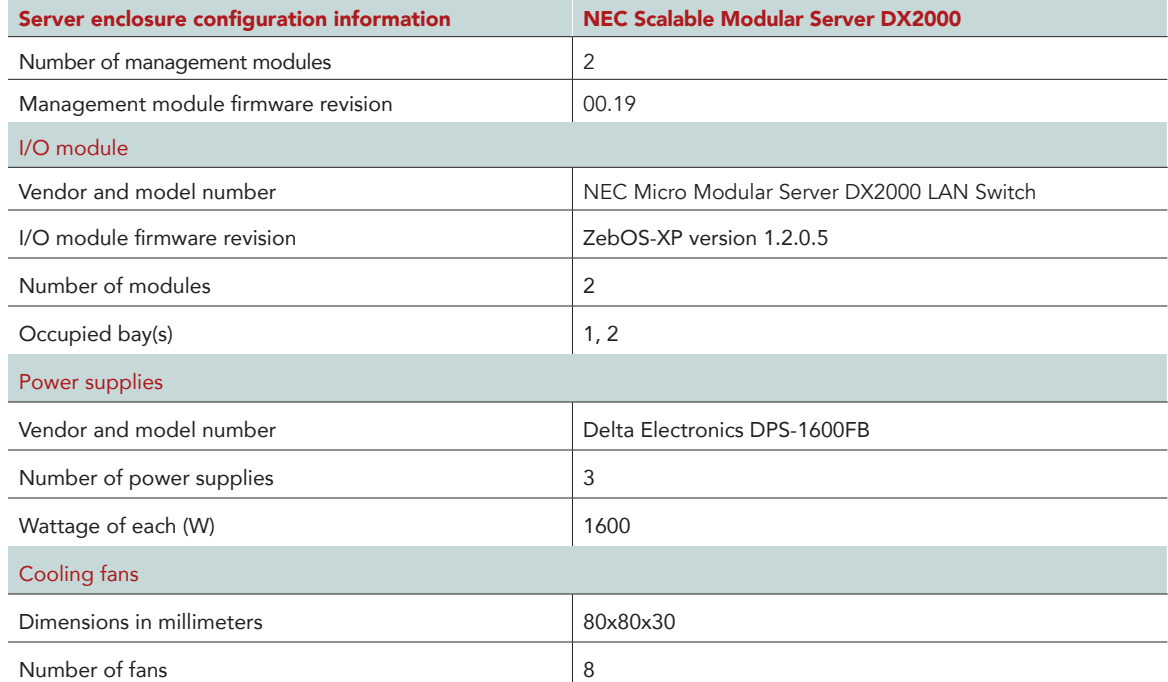

Figure 2: Configuration information for the server enclosures.

#### Appendix B - Inside our testing TASTIL  $\sim$   $\sim$   $\sim$ nside *d* 41 executors 33x 4c modules, 30 executors

#### Detailed information on the results of our testing t our te:

Figure 3 shows our median throughput results from 33 server nodes with 30 executors to 66 nodes with 85 executors.

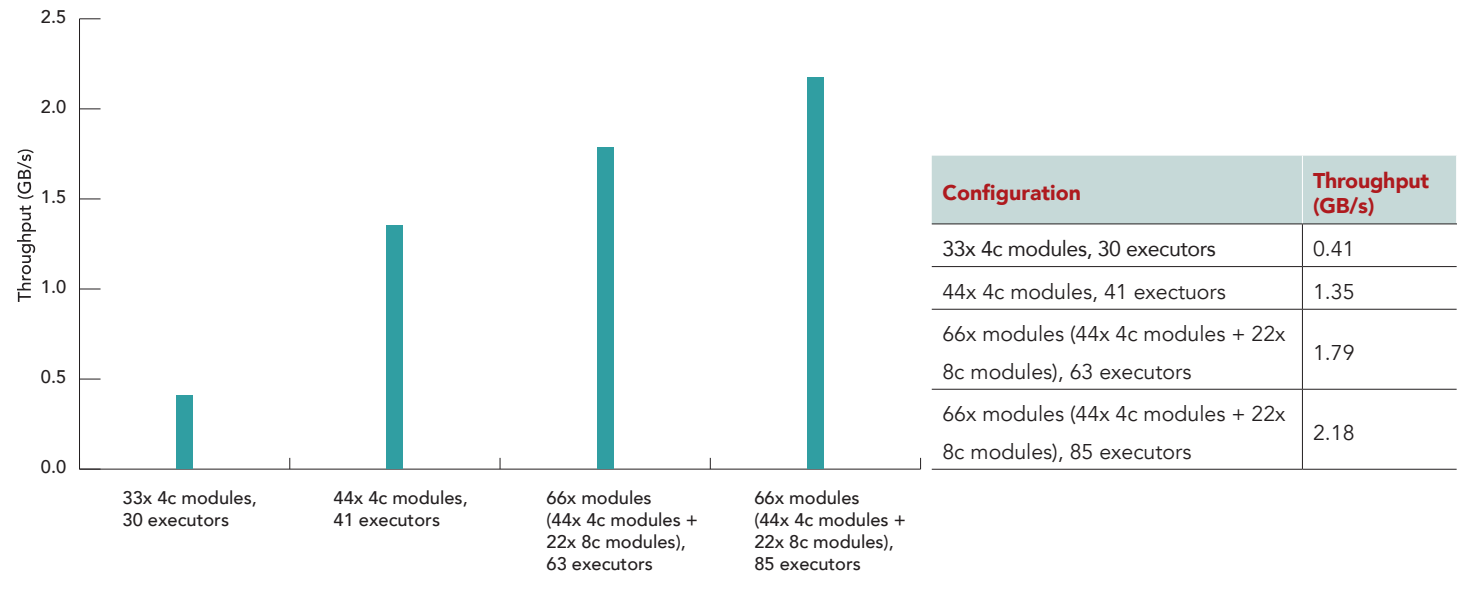

Solution configuration

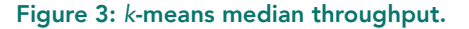

Figure 4 shows the median times to process the sample data set from 33 server nodes with 30 executors to 66 nodes with 85 executors.

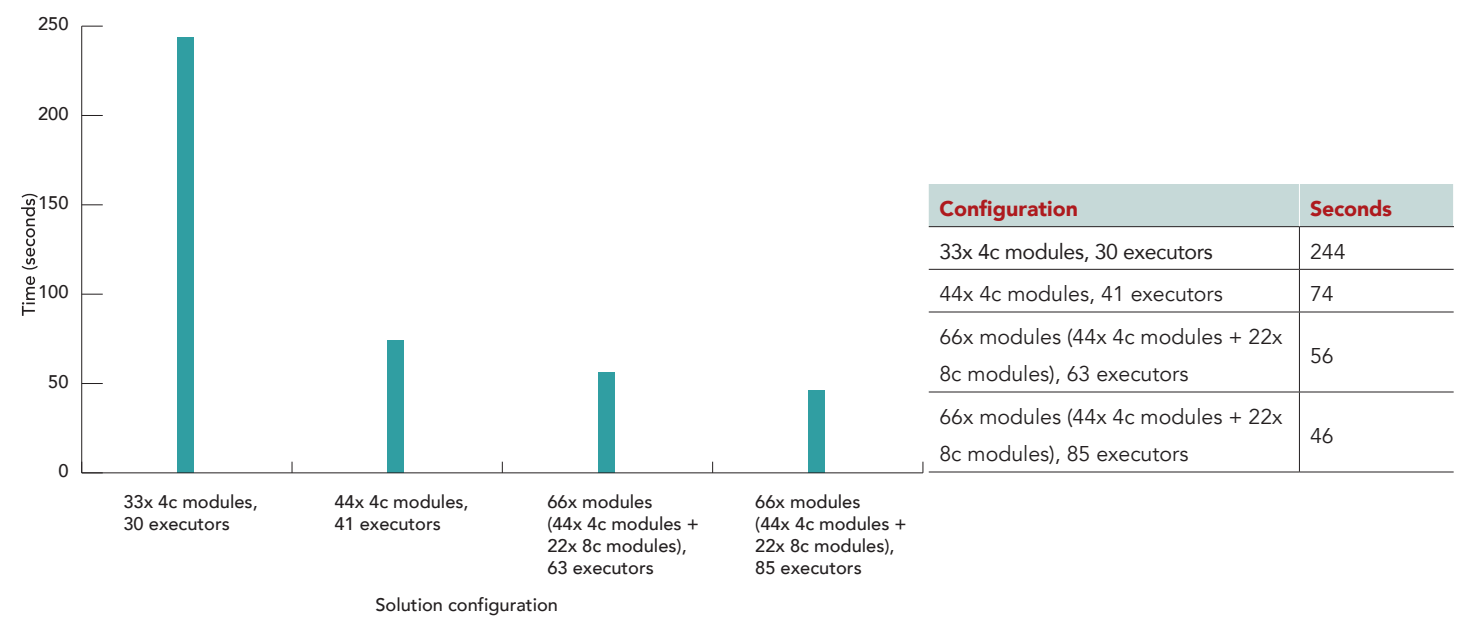

Figure 4: *k*-means median time.

### Detailed information on how we tested the DX2000

Configuring Red Hat Enterprise Linux OpenStack Platform Director

1. Create a Director user: useradd stack

passwd stack

echo "stack ALL=(root) NOPASSWD:ALL" | tee -a /etc/sudoers.d/stack chmod 0440 /etc/sudoers.d/stack

 $su -$ stack

2. Create directories for templates and images:

mkdir ~/images mkdir ~/templates

3. Set the hostname of the system:

```
sudo hostnamectl set-hostname director.test.lan
sudo hostnamectl set-hostname --transient director.test.lan
```
sudo vi /etc/hosts

An example of the content in the host file:

127.0.0.1 director.test.lan director localhost localhost.localdomain localhost4 localhost4.localdomain4<br>i:1 director.test.lan director localhost localhost.localdomain localhost6 localhost6.localdomain6 director.test.lan director localhost localhost.localdomain localhost6 localhost6.localdomain6

4. Register the system:

```
sudo subscription-manager register
sudo subscription-manager list --available --all
```
5. Locate the OpenStack pool ID in output, and replace it with the following:

```
sudo subscription-manager attach --pool=<pool id>
sudo subscription-manager repos --disable=*
sudo subscription-manager repos --enable=rhel-7-server-rpms --enable=rhel-7-server-extras-rpms --en-
able=rhel-7-server-openstack-8-rpms --enable=rhel-7-server-openstack-8-director-rpms --enable=rhel-7-serv-
er-rh-common-rpms
sudo yum update -y
sudo reboot
```
6. Install the Director packages and additional widgets:

```
su - stack
sudo yum install -y python-tripleoclient
sudo reboot
yum install -y wget vim sysstat
```
7. Complete SSL certificate configuration:

su - stack cp /etc/pki/tls/openssl.cnf .

vim ~/openssl.cnf

a. Modify the following lines in the SSL certificate:

```
[ req distinguished name ]
countryName_default = US<br>stateOrProvinceName_default = Default State<br>localityName_default = Default City<br>= TestOrg<br>default = TestOrg
stateOrProvinceName_default
localityName\_defaultorganizationalUnitName_default = TestOrg
commonName default = 192.0.2.2[ v3_req ]
basicConstraints = CA:FALSE
keyUsage = nonRepudiation, digitalSignature, keyEncipherment
subjectAltName = IP:192.0.2.2
openssl genrsa -out privkey.pem 2048
openssl req -new -x509 -key privkey.pem -out cacert.pem -days 365 -config ~/openssl.cnf
cat cacert.pem privkey.pem > undercloud.pem
sudo mkdir /etc/pki/instack-certs
sudo cp ~/undercloud.pem /etc/pki/instack-certs/.
sudo semanage fcontext -a -t etc_t "/etc/pki/instack-certs(/.*)?"
sudo restorecon -R /etc/pki/instack-certs
```
8. To configure the Director file, modify the dchp end and discovery iprange as indicated below, and leave the remaining default options:

```
cp /usr/share/instack-undercloud/undercloud.conf.sample ~/undercloud.conf
vim ~/undercloud.conf
[DEFAULT]
image_path = .
local\_ip = 192.0.2.1/24undercloud public vip = 192.0.2.2undercloud_admin_vip = 192.0.2.3
undercloud_service_certificate = /etc/pki/instack-certs/undercloud.pem
local interface = ens2
masquerade_network = 192.0.2.0/24
dhcp_start = 192.0.2.5dhcp_end = 192.0.2.99network_cidr = 192.0.2.0/24
network_gateway = 192.0.2.1
inspection_interface = br-ctlplane
inspection_iprange = 192.0.2.100,192.0.2.249
inspection_extras = true
inspection_runbench = false
enable_tempest = false
ipxe_deploy = true
store events = falsescheduler_max_attempts = 30
undercloud_debug = true
```
[auth]

9. Complete installation of the Undercloud:

openstack undercloud install

source ~/stackrc

10. Log into the Red Hat Network, and get the most recent URLs from the Red Hat OpenStack documentation for images of the Overcloud nodes:

```
sudo yum install -y rhosp-director-images rhosp-director-images-ipa
cp /usr/share/rhosp-director-images/overcloud-full-latest-8.0.tar ~/images/.
cp /usr/share/rhosp-director-images/ironic-python-agent-latest-8.0.tar ~/images/.
cd ~/images
for tarfile in *.tar*; do tar -xf $tarfile; done
openstack overcloud image upload --image-path /home/stack/images/
openstack image list
```
Sample output:

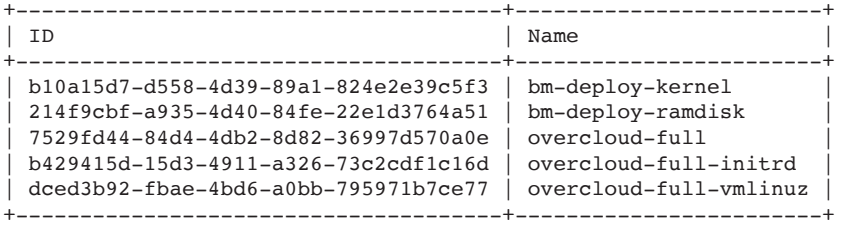

11. Enter a nameserver for the Overcloud:

neutron subnet-list

Sample output:

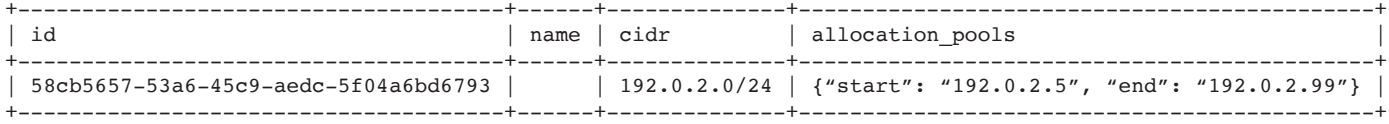

neutron subnet-update 58cb5657-53a6-45c9-aedc-5f04a6bd6793 --dns-nameserver 192.0.2.254 Updated subnet: 58cb5657-53a6-45c9-aedc-5f04a6bd6793

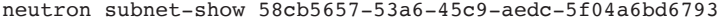

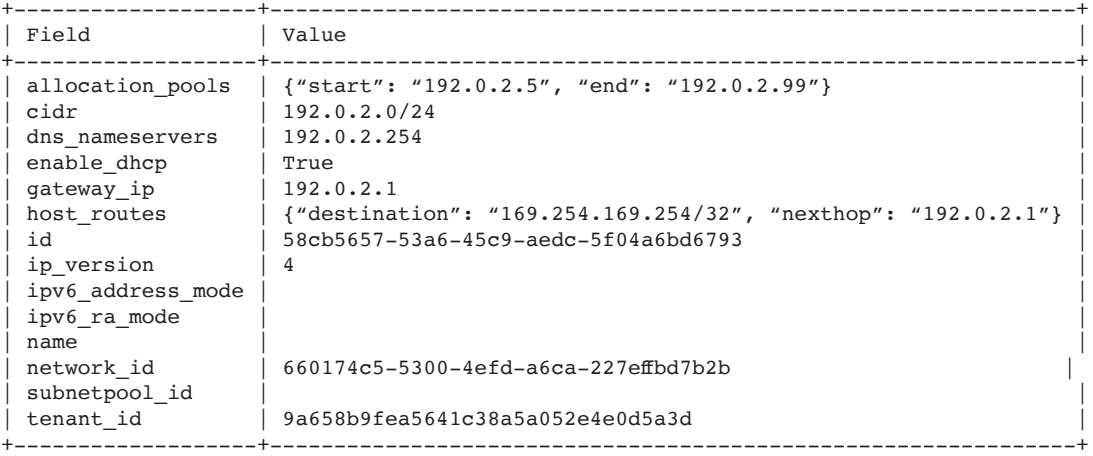

12. Install the Overcloud:

source ~/stackrc

```
openstack baremetal import --json ~/controllers.json 
openstack baremetal import --json ~/chassis1.json 
openstack baremetal import --json ~/chassis2.json 
openstack baremetal configure boot
```

```
ironic node-list | awk '/None/{print $2}' > nodes.txt
head -n `grep '"mac"' controllers.json | wc -l` nodes.txt > controller_nodes.txt
tail -n `grep '"mac"' chassis2.json | wc -l` nodes.txt > chassis2_nodes.txt
head -n-`cat chassis2_nodes.txt | wc -l` nodes.txt | tail -n `grep '"mac"' chassis1.json | wc -l` > chassis1_
nodes.txt
openstack baremetal introspection bulk start
sudo journalctl -l -u openstack-ironic-discoverd -u openstack-ironic-discoverd-dnsmasq -u openstack-iron-
ic-conductor -f
```

```
for node in `cat controller_nodes.txt`; do ironic node-update $node add properties/capabilities='profile:con-
    trol, boot option: local' ; done
    for node in `cat chassis1_nodes.txt chassis2_nodes.txt `; do ironic node-update $node add properties/capabili-
    ties='profile:compute,boot_option:local' ; done
    cp -r /usr/share/openstack-tripleo-heat-templates/network/config/bond-with-vlans ~/templates/nic-configs
    cp /usr/share/openstack-tripleo-heat-templates/environments/net-bond-with-vlans.yaml /home/stack/templates/
    network-environment.yaml
    cp /usr/share/openstack-tripleo-heat-templates/environments/storage-environment.yaml ~/templates/.
    vim ~/templates/timezone.yaml
    parameter defaults:
       TimeZone: 'EST5EDT'
    sudo openstack-config --set /etc/heat/heat.conf DEFAULT max_resources_per_stack -1
    sudo openstack-config --set /etc/heat/heat.conf DEFAULT max stacks per tenant 1000
    sudo openstack-config --set /etc/heat/heat.conf DEFAULT stack_action_timeout 14400
    sudo openstack-config --set /etc/heat/heat.conf DEFAULT rpc response timeout 14400
    sudo openstack-config --set /etc/heat/heat.conf DEFAULT action_retry_limit 100
    sudo openstack-config --set /etc/nova/nova.conf DEFAULT scheduler_max_attempts 30
    sudo openstack-config --set /usr/lib/systemd/system/mariadb.service Service LimitNOFILE 16384
    sudo vim /etc/security/limits.d/mysql-server.conf
    mysql soft nofile 16384 
    mysql hard nofile 16384
    sudo vim /etc/sysconfig/network-scripts/ifcfg-vlan1200
    DEVICE=vlan1200
    ONBOOT=yes
    HOTPLUG=no
    NM_CONTROLLED=no
    PEERDNS=no
    DEVICETYPE=ovs
    TYPE=OVSIntPort
    OVS_BRIDGE=br-ctlplane
    OVS_OPTIONS="tag=1200"
    IPADDR=10.1.1.5
    PREFIX=24
    sudo vim /etc/sysconfig/network-scripts/ifcfg-vlan1201
    DEVICE=vlan1201
    ONBOOT=yes
    HOTPLUG=no
    NM_CONTROLLED=no
    PEERDNS=no
    DEVICETYPE=ovs
    TYPE=OVSIntPort
    OVS_BRIDGE=br-ctlplane
    OVS_OPTIONS="tag=1201"
    IPADDR=172.16.0.201
    PREFIX=24
    sudo ifup vlan1200
    sudo ifup vlan1201
    sudo reboot
13. Edit control-scale and compute-scale to match the environment:
    openstack overcloud deploy --templates -e /usr/share/openstack-tripleo-heat-templates/environments/net-
    work-isolation.yaml -e ~/templates/network-environment.yaml -e ~/templates/storage-environment.yaml --con-
    trol-scale 3 --compute-scale 66 --control-flavor control --compute-flavor compute --ntp-server 192.0.2.254
```

```
--neutron-network-type vxlan --neutron-tunnel-types vxlan
```

```
heat stack-list --show-nested | grep -v COMPLETE
watch -n 60 -d 'heat stack-list --show-nested | grep -v COMPLETE'
```
14. Reboot the controller nodes one at a time:

nova list nova reboot NODE\_INSTANCE\_ID

15. Use the command line interface (CLI) to set up cluster fencing using STONITH (Shoot-The-Other-Node-In-The-Head) on the controller nodes:

ssh heat-admin@192.0.2.XX

Replace XX with the IP address of a controller node. Note: ipaddr is the IP address of your controller servers' IPMI interface.

sudo pcs stonith create my-ipmilan-for-controller01 fence ipmilan pcmk host list=overcloud-controller-0 ipaddr=192.168.0.251 login=Administrator passwd=Administrator lanplus=1 cipher=1 op monitor interval=60s sudo pcs constraint location my-ipmilan-for-controller01 avoids overcloud-controller-0

sudo pcs stonith create my-ipmilan-for-controller02 fence\_ipmilan pcmk\_host\_list=overcloud-controller-1 ipaddr=192.168.0.252 login=Administrator passwd=Administrator lanplus=1 cipher=1 op monitor interval=60s sudo pcs constraint location my-ipmilan-for-controller02 avoids overcloud-controller-1

sudo pcs stonith create my-ipmilan-for-controller03 fence\_ipmilan pcmk\_host\_list=overcloud-controller-2 ipaddr=192.168.0.253 login=Administrator passwd=Administrator lanplus=1 cipher=1 op monitor interval=60s sudo pcs constraint location my-ipmilan-for-controller03 avoids overcloud-controller-2

sudo pcs stonith show sudo pcs property set stonith-enabled=true sudo pcs property show sudo pcs status

16. Create the Overcloud tenant network:

```
source ~/overcloudrc
neutron net-create default 
neutron subnet-create --name default --gateway 172.20.1.1 default 172.20.0.0/16
neutron net-list
```
17. Create the Overcloud external network (using a non-native VLAN):

```
source ~/overcloudrc
neutron net-create nova --router:external --provider:network_type vlan --provider:physical_network datacentre 
--provider:segmentation_id 1200
neutron subnet-create --name nova --enable_dhcp=False --allocation-pool=start=10.1.1.51,end=10.1.1.250 
--gateway=10.1.1.1 nova 10.1.1.0/24
```
18. Configure the router:

neutron router-create default-router neutron router-interface-add default-router default neutron router-gateway-set default-router nova

19. Run the following commands on both controller nodes to complete the DHCP/DNSMASQ fix for DSN forwarding:

```
sudo openstack-config --set /etc/neutron/dhcp_agent.ini DEFAULT dnsmasq_dns_servers 10.1.1.1
sudo systemctl restart neutron-dhcp-agent
```
#### Configuring Red Hat Enterprise Linux OpenStack Platform Manager

1. Install Red Hat Enterprise Linux 7.2 Server with GUI, DNS Server, and all virtualization groups:

```
setenforce 0
sed -i 's/SELINUX=enforcing/SELINUX=disabled/' /etc/selinux/config
firewall-cmd --permanent --direct --add-rule ipv4 nat POSTROUTING 0 -o enp3s0f0 -j MASQUERADE
firewall-cmd --permanent --direct --add-rule ipv4 filter FORWARD 0 -i br1 -o enp3s0f0 -j ACCEPT
firewall-cmd --permanent --direct --add-rule ipv4 filter FORWARD 0 -i enp3s0f0 -o br1 -m state --state RELAT-
ED,ESTABLISHED -j ACCEPT
firewall-cmd --permanent --direct --add-rule ipv4 filter FORWARD 0 -i br2 -o enp3s0f0 -j ACCEPT
firewall-cmd --permanent --direct --add-rule ipv4 filter FORWARD 0 -i enp3s0f0 -o br2 -m state --state RELAT-
ED,ESTABLISHED -j ACCEPT
firewall-cmd --permanent --direct --add-rule ipv4 filter FORWARD 0 -i br3 -o enp3s0f0 -j ACCEPT
firewall-cmd --permanent --direct --add-rule ipv4 filter FORWARD 0 -i enp3s0f0 -o br3 -m state --state RELAT-
ED,ESTABLISHED -j ACCEPT
firewall-cmd --reload
hostnamectl set-hostname manager.test.lan
hostnamectl set-hostname --transient manager.test.lan
sudo subscription-manager register
sudo subscription-manager list --available -all
```
2. Locate the OpenStack pool\_id in output, and replace it with the following ID in the next command:

```
sudo subscription-manager attach --pool=<pool_id>
sudo subscription-manager repos --disable=*
sudo subscription-manager repos --enable=rhel-7-server-rpms --enable=rhel-7-server-optional-rpms --en-
able=rhel-7-server-extras-rpms
```

```
yum update -y
reboot
```
3. Install Tiger VNC server:

yum install -y tigervnc-server

```
cp /usr/lib/systemd/system/vncserver@.service /etc/systemd/system/vncserver@.service
vim /etc/systemd/system/vncserver@.service
```
4. Modify the following lines from USER to root:

```
ExecStart=/usr/sbin/runuser -l root -c "/usr/bin/vncserver %i"
PIDFile=/root/.vnc/%H%i.pid
```

```
systemctl daemon-reload
su - root
vncpasswd
```
firewall-cmd --permanent --add-port=5901/tcp firewall-cmd --reload

systemctl start vncserver@:1.service systemctl enable vncserver@:1.service

5. Use Virtual Machine Manager to create two bridge interfaces:

br1: enp3s0f1: 192.168.0.1/24 br2: ens1: 192.0.2.254/24

```
6. Configure the DHCP server:
```

```
yum install -y dhcp
    vim /etc/dhcp/dhcpd.conf
    subnet 192.168.0.0 netmask 255.255.255.0 {
             option routers 192.168.0.1;
     option subnet-mask 255.255.255.0;
     option domain-search "test.lan";
     option domain-name-servers 192.168.0.1;
            option time-offset -18000; # Eastern Standard Time
             range 192.168.0.51 192.168.0.99;
             include "/etc/dhcp/mms-static.conf";
    }
    echo > /etc/dhcp/mms-static.conf
    systemctl enable dhcpd
    systemctl start dhcpd
7. Configure DNS:
    yum install -y bind
    firewall-cmd --permanent --add-service=dns
    firewall-cmd --reload
    vim /etc/named.conf
 a. Modify the following entries:
    listen-on port 53 { 127.0.0.1; };
             allow-query { localhost; };
             dnssec-validation yes;
              listen-on port 53 { any; };
              allow-query { any; };
             dnssec-validation no;
 b. Append these lines to the end of the file:
    zone "test.lan" {
       type master;
       file "test.lan.zone";
       allow-update { none; };
    };
    zone "0.168.192.in-addr.arpa" {
       type master;
       file "external.zone";
       allow-update { none; };
    };
    zone "2.0.192.in-addr.arpa" {
       type master;
      file "deployment.zone";
      allow-update { none; };
    };
8. Configure the NTP time server:
    yum install -y ntp
    sed -i '/^server [^ ]* iburst/d' /etc/ntp.conf
    echo "server 10.41.0.5 iburst" >> /etc/ntp.conf
    systemctl start ntpd
    systemctl enable ntpd
```
9. Configure the DX2000 Management tool:

```
yum install -y ipmitool OpenIPMI
systemctl enable ipmi
systemctl enable ipmievd
systemctl start ipmi
systemctl start ipmievd
cd /opt/mng/
./mng_util
```
Sample output:

mng\_util version 01.03

> search 192.168.0.51-192.168.0.99

Sample output:

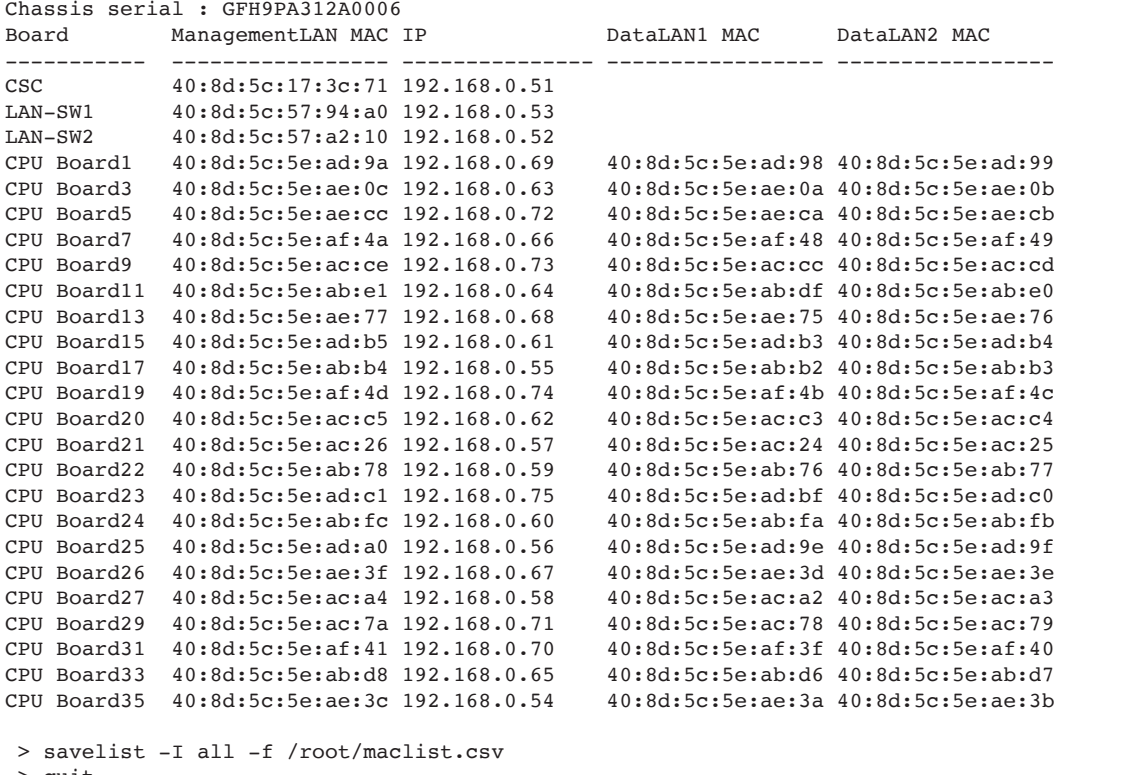

> quit

cat /root/maclist.csv | awk -F',' '/CSC|LAN-|CPU/{print \$2","\$3","\$5","\$6}' | sed -e 's/CPU Board/srv/' -e 's/LAN-SW/switch/' -e 's/CSC/csc/' > /root/mms1.csv MMS=1; cat /root/mms\${MMS}.csv | awk -F',' '{printf "host mms-%s { hardware ethernet %s; fixed-address 192.168.0.%d; }\n",\$1,\$2,\$1}' | sed -e "s/mms-/mms\${MMS}-/" -e "s/\.csc/.\${MMS}0/" -e "s/\.switch/.\${MMS}/" -e "s/\.srv/.\${MMS}/" > /etc/dhcp/mms-static.conf

Note: If the scrips fail to execute correctly, edit the /etc/dhcp/mms-static.conf file to match the following:

```
vim /etc/dhcp/mms-static.conf
host controller-ipmi { hardware ethernet 78:e7:d1:91:30:4e; fixed-address 192.168.0.252; }
host mms1-csc { hardware ethernet 40:8d:5c:17:3c:71; fixed-address 192.168.0.10; }
host mms1-switch1 { hardware ethernet 40:8d:5c:57:94:a0; fixed-address 192.168.0.11; }
host mms1-switch2 { hardware ethernet 40:8d:5c:57:a2:10; fixed-address 192.168.0.12; }
host mms1-srv1 { hardware ethernet 40:8d:5c:5e:ad:9a; fixed-address 192.168.0.101; }
host mms1-srv3 { hardware ethernet 40:8d:5c:5e:ae:0c; fixed-address 192.168.0.103; }
host mms1-srv5 { hardware ethernet 40:8d:5c:5e:ae:cc; fixed-address 192.168.0.105; }
host mms1-srv7 { hardware ethernet 40:8d:5c:5e:af:4a; fixed-address 192.168.0.107; }
host mms1-srv9 { hardware ethernet 40:8d:5c:5e:ac:ce; fixed-address 192.168.0.109; }
host mms1-srv11 { hardware ethernet 40:8d:5c:5e:ab:e1; fixed-address 192.168.0.111; }
host mms1-srv13 { hardware ethernet 40:8d:5c:5e:ae:77; fixed-address 192.168.0.113; }
host mms1-srv15 { hardware ethernet 40:8d:5c:5e:ad:b5; fixed-address 192.168.0.115; }
host mms1-srv17 { hardware ethernet 40:8d:5c:5e:ab:b4; fixed-address 192.168.0.117; }
host mms1-srv19 { hardware ethernet 40:8d:5c:5e:af:4d; fixed-address 192.168.0.119; }
host mms1-srv20 { hardware ethernet 40:8d:5c:5e:ac:c5; fixed-address 192.168.0.120; }
host mms1-srv21 { hardware ethernet 40:8d:5c:5e:ac:26; fixed-address 192.168.0.121; }
host mms1-srv22 { hardware ethernet 40:8d:5c:5e:ab:78; fixed-address 192.168.0.122; }
host mms1-srv23 { hardware ethernet 40:8d:5c:5e:ad:c1; fixed-address 192.168.0.123; }
host mms1-srv24 { hardware ethernet 40:8d:5c:5e:ab:fc; fixed-address 192.168.0.124; }
host mms1-srv25 { hardware ethernet 40:8d:5c:5e:ad:a0; fixed-address 192.168.0.125; }
host mms1-srv26 { hardware ethernet 40:8d:5c:5e:ae:3f; fixed-address 192.168.0.126; }
host mms1-srv27 { hardware ethernet 40:8d:5c:5e:ac:a4; fixed-address 192.168.0.127; }
host mms1-srv29 { hardware ethernet 40:8d:5c:5e:ac:7a; fixed-address 192.168.0.129; }
host mms1-srv31 { hardware ethernet 40:8d:5c:5e:af:41; fixed-address 192.168.0.131; }
host mms1-srv33 { hardware ethernet 40:8d:5c:5e:ab:d8; fixed-address 192.168.0.133; }
host mms1-srv35 { hardware ethernet 40:8d:5c:5e:ae:3c; fixed-address 192.168.0.135; }
```
10. Enable the NFS server:

```
mkdir -p /export/cinder
mkdir -p /export/glance
chmod 777 /export/*
vim /etc/exports
```
a. Append the following to the file:

/export/cinder 172.18.0.0/24(rw,no\_root\_squash) /export/glance 172.18.0.0/24(rw,no\_root\_squash)

firewall-cmd --permanent --zone public --add-service mountd firewall-cmd --permanent --zone public --add-service rpc-bind firewall-cmd --permanent --zone public --add-service nfs firewall-cmd --permanent --zone public --add-service ntp firewall-cmd --reload

systemctl enable rpcbind systemctl enable nfs-server systemctl enable nfs-lock systemctl enable nfs-idmap systemctl restart rpcbind systemctl restart nfs-server systemctl restart nfs-lock systemctl restart nfs-idmap

11. Configure Red Hat Enterprise Linux 7 and the HDP 2.4 mirror:

```
yum install -y yum-utils createrepo httpd
systemctl enable httpd
systemctl restart httpd
firewall-cmd --permanent --zone public --add-service http
firewall-cmd --reload
```
sudo pcs stonith create my-ipmilan-for-controller01 fence ipmilan pcmk host list=overcloud-controller-0 ipaddr=192.168.0.251 login=Administrator passwd=Administrator lanplus=1 cipher=1 op monitor interval=60s sudo pcs constraint location my-ipmilan-for-controller01 avoids overcloud-controller-0

sudo pcs stonith create my-ipmilan-for-controller02 fence\_ipmilan pcmk\_host\_list=overcloud-controller-1 ipaddr=192.168.0.252 login=Administrator passwd=Administrator lanplus=1 cipher=1 op monitor interval=60s sudo pcs constraint location my-ipmilan-for-controller02 avoids overcloud-controller-1

sudo pcs stonith create my-ipmilan-for-controller03 fence\_ipmilan pcmk\_host\_list=overcloud-controller-2 ipaddr=192.168.0.253 login=Administrator passwd=Administrator lanplus=1 cipher=1 op monitor interval=60s sudo pcs constraint location my-ipmilan-for-controller03 avoids overcloud-controller-2

```
mkdir -p /var/www/html/repos
cd /var/www/html/repos
reposync -l
for repo in `ls`; do createrepo $repo ; done
wget http://public-repo-1.hortonworks.com/ambari/centos7/RPM-GPG-KEY/RPM-GPG-KEY-Jenkins
```
12. Edit the Red Hat Enterprise Linux guest KVM image:

```
cd /var/lib/libvirt/images
mkdir /mnt/guest
guestmount --rw -i -a rhel-guest-image-7.2-20160302.0.x86_64_hdp.img /mnt/guest
cd /mnt/guest
```
a. Disable SELinux in the guest KVM image:

sed -i 's/SELINUX=enforcing/SELINUX=disabled/' /mnt/guest/etc/selinux/config

b. Update the repository in guest image to point to the local repository:

```
vi /mnt/guest/etc/yum.repos.d/rh.repo
```

```
[rhel-7-server-rpms]
baseurl = http://10.1.1.1/repos/rhel-7-server-rpms
ui repoid vars = releasever basearch
name = Red Hat Enterprise Linux 7 Server (RPMs)
gpgkey = file:///etc/pki/rpm-gpg/RPM-GPG-KEY-redhat-release
enabled = 1
gpgcheck = 1[rhel-7-server-extras-rpms]
baseurl = http://10.1.1.1/repos/rhel-7-server-extras-rpms
ui repoid vars = basearch
name = Red Hat Enterprise Linux 7 Server - Extras (RPMs)
gpgkey = file:///etc/pki/rpm-gpg/RPM-GPG-KEY-redhat-release
enabled = 1
qpgcheck = 1[rhel-7-server-optional-rpms]
baseurl = http://10.1.1.1/repos/rhel-7-server-optional-rpms
ui repoid vars = releasever basearch
name = Red Hat Enterprise Linux 7 Server - Optional (RPMs)
gpgkey = file:///etc/pki/rpm-gpg/RPM-GPG-KEY-redhat-release
enabled = 1
qpgcheck = 1[rhel-7-server-rh-common-rpms]
baseurl = http://10.1.1.1/repos/rhel-7-server-rh-common-rpms
ui repoid vars = releasever basearch
name = Red Hat Enterprise Linux 7 Server - RH Common (RPMs)
gpgkey = file:///etc/pki/rpm-gpg/RPM-GPG-KEY-redhat-release
enabled = 1
qpgcheck = 1
```
13. Install the priorities plugin on the image, and enable it:

```
yum --installroot=/mnt/guest install -y yum-plugin-priorities
vi /mnt/guest/etc/yum/pluginconf.d/priorities.conf
[main]
enabled = 1
gpgcheck = 0
```

```
vi /etc/yum/pluginconf.d/priorities.conf
[main]
enabled = 1
qpgcheck = 0
```
14. Install updates:

yum --installroot=/mnt/guest update -y

15. Install Ambari required packages, and remove chrony:

```
yum --installroot=/mnt/guest remove -y chrony
yum --installroot=/mnt/guest install -y openssh-clients curl unzip tar wget openssl python ntp sysstat 
numpy blas64 lapack64
```
16. Clean up installers in the guest image:

```
yum --installroot=/mnt/guest clean all
```
17. Enable NTP in guest:

```
ln -s /usr/lib/systemd/system/ntpd.service /mnt/guest/etc/systemd/system/multi-user.target.wants/ntpd.ser-
vice
sed -i '/^server [^ ]* iburst/d' /mnt/guest/etc/ntp.conf
echo "server 10.1.1.1 iburst" >> /mnt/guest/etc/ntp.conf
```
18. Zero fill the guest image, convert the file, and compress it:

```
dd if=/dev/zero of=/mnt/guest/tmp.bin bs=1M ; sync ; sleep 1 ; sync ; rm -f /mnt/guest/tmp.bin ; sync
cd /var/lib/libvirt/images
umount /mnt/guest
qemu-img convert -c -O qcow2 rhel-guest-image-7.2-20160302.0.x86_64_hdp.img rhel-guest-image-7.2-
20160302.0.x86_64_hdp.qcow
```
19. Install Ambari server:

```
ssh -i hdpkey cloud-user@10.1.1.185
sudo su
vi /etc/yum.repos.d/ambari.repo
```

```
#VERSION_NUMBER=2.2.2.0-460
[Updates-ambari-2.2.2.0]
name=ambari-2.2.2.0 - Updates
baseurl=http://10.1.1.1/repos/Updates-ambari-2.2.2.0
gpgcheck=1
gpgkey=http://10.1.1.1/repos/RPM-GPG-KEY-Jenkins
enabled=1
priority=1
```
vi /etc/yum.repos.d/hdp.repo

```
#VERSION_NUMBER=2.4.2.0-258
[HDP-2.4.2.0]
name=HDP Version - HDP-2.4.2.0
baseurl=http://10.1.1.1/repos/HDP-2.4.2.0
gpgcheck=1
gpgkey=http://10.1.1.1/repos/RPM-GPG-KEY-Jenkins
enabled=1
priority=1
[HDP-UTILS-1.1.0.20]
name=HDP Utils Version - HDP-UTILS-1.1.0.20
baseurl=http://10.1.1.1/repos/HDP-UTILS-1.1.0.20
gpgcheck=1
gpgkey=http://10.1.1.1/repos/RPM-GPG-KEY-Jenkins
enabled=1
priority=1
```
yum install -y ambari-server ambari-server setup Sample output: Using python /usr/bin/python Setup ambari-server Checking SELinux... SELinux status is 'disabled' Customize user account for ambari-server daemon  $[y/n]$  (n)? Adjusting ambari-server permissions and ownership... Checking firewall status... Redirecting to /bin/systemctl status iptables.service Checking JDK... [1] Oracle JDK 1.8 + Java Cryptography Extension (JCE) Policy Files 8 [2] Oracle JDK 1.7 + Java Cryptography Extension (JCE) Policy Files 7 [3] Custom JDK ============================================================================== Enter choice (1): JDK already exists, using /var/lib/ambari-server/resources/jdk-8u60-linux-x64.tar.gz Installing JDK to /usr/jdk64/ Successfully installed JDK to /usr/jdk64/ JCE Policy archive already exists, using /var/lib/ambari-server/resources/jce\_policy-8.zip Installing JCE policy... Completing setup... Configuring database... Enter advanced database configuration  $[y/n]$  (n)? Configuring database... Default properties detected. Using built-in database. Configuring ambari database... Checking PostgreSQL... Running initdb: This may take upto a minute. Initializing database ... OK About to start PostgreSQL Configuring local database... Connecting to local database...done. Configuring PostgreSQL... Restarting PostgreSQL Extracting system views... ambari-admin-2.2.2.0.460.jar ...... Adjusting ambari-server permissions and ownership... Ambari Server 'setup' completed successfully. ambari-server start Sample output: Using python /usr/bin/python Starting ambari-server Ambari Server running with administrator privileges. Organizing resource files at /var/lib/ambari-server/resources... Server PID at: /var/run/ambari-server/ambari-server.pid Server out at: /var/log/ambari-server/ambari-server.out Server log at: /var/log/ambari-server/ambari-server.log Waiting for server start................... Ambari Server 'start' completed successfully.

ambari-server status

Sample output:

http://10.1.1.185:8080 admin/admin

- 20. To complete Ambari web setup, open the URL from the server setup in step 19, log in with the appropriate credentials, and create a cluster:
	- a. Type cluster1 for the cluster name.
	- b. Type host-172-21-0-[11-78].openstacklocal for the target host information. Browse to hdpkey SSH key, and type cloud-user for the SSH User Account.
	- c. Uncheck the following options:

Sqoop Oozie Falcon Flume Accumulo Atlas Knox Slider SmartSense

- d. Distribute all services across the first three nodes or your three master instances with the exception of Metric Collector, which should be assigned to a client.
- e. Type Password1 for the Hive database password.
- f. Set a password on the Hive database: Password1
- g. Accept defaults and continue.
- h. Accept defaults and continue.
- i. Complete web setup.

#### Configuring the HiBench client instance

From the Ambari GUI, add another client instance, add the Apache Kafka broker role, and complete the following steps:

1. Set the maximum number of client connections to 60:

maxClientCnxns=60

- 2. Install HiBench.
	- a. Add a floating IP to the client instance:

```
ssh -i hdpkey cloud-user@10.1.1.186
sudo su - hdfs
hdfs dfs -mkdir /HiBench
hdfs dfs -chown -R cloud-user:hadoop /HiBench
hdfs dfs -mkdir /home/cloud-user
hdfs dfs -chown cloud-user /user/cloud-user
exit
yum install -y maven git vim numpy blas64 lapack64
git clone https://github.com/intel-hadoop/HiBench.git
cd HiBench/src
```
b. Open the datagen pom XML file. Replace the following:

```
vim streambench/datagen/pom.xml
   <dependency>
         <groupId>org.apache.kafka</groupId>
         <artifactId>kafka-clients</artifactId>
         <version>0.8.1</version>
         <scope>system</scope>
         <systemPath>${basedir}/lib/kafka-clients-0.8.1.jar</systemPath>
       </dependency>
   <dependency>
         <groupId>org.apache.kafka</groupId>
         <artifactId>kafka-clients</artifactId>
         <version>0.8.1</version>
       </dependency>
c. Open the following XML file, and replace the following:
  vim streambench/sparkbench/pom.xml
         <exclusion>
              <groupId>org.sonatype.sisu.inject</groupId>
              <artifactId>*</artifactId>
            </exclusion>
            <exclusion>
              <groupId>org.xerial.snappy</groupId>
               <artifactId>*</artifactId>
            </exclusion>
            <exclusion>
              <groupId>org.sonatype.sisu</groupId>
              <artifactId>inject</artifactId>
            </exclusion>
            <exclusion>
              <groupId>org.xerial</groupId>
               <artifactId>snappy</artifactId>
            </exclusion>
d. Complete the HiBench installation:
  mvn install:install-file -Dfile=streambench/datagen/lib/kafka-clients-0.8.1.jar -DgroupId=org.apache.kafka 
  -DartifactId=kafka-clients -Dversion=0.8.1 -Dpackaging=jar
  mvn clean package -D spark1.6 -D MR2
  cd ..
  cp conf/99-user defined properties.conf.template conf/99-user defined properties.conf
  grep -v "^#" conf/99-user defined properties.conf | grep -v "^$"
 Sample output:
  hibench.hadoop.home /usr/hdp/current/hadoop-client
  hibench.spark.home /usr/hdp/current/spark-client
  hibench.hadoop.mapreduce.home /usr/hdp/current/hadoop-mapreduce-client<br>hibench.hdfs.master hdfs://host-172-21-0-66.openstacklocal:8
                                    hdfs://host-172-21-0-66.openstacklocal:8020<br>yarn-client
  hibench.spark.master
  hibench.hadoop.release hdp<br>hibench.hadoop.release hdp<br>hibench.hadoop.version hadoop2
  hibench.hadoop.version<br>hibench.hadoop.version
  hibench.spark.version spark1.6
  hibench.default.map.parallelism 252
  hibench.default.shuffle.parallelism 252
  hibench.yarn.executor.num 85
  hibench.yarn.executor.cores 4
```
spark.executor.memory 9G spark.driver.memory 2G

spark.rdd.compress false spark.shuffle.compress false

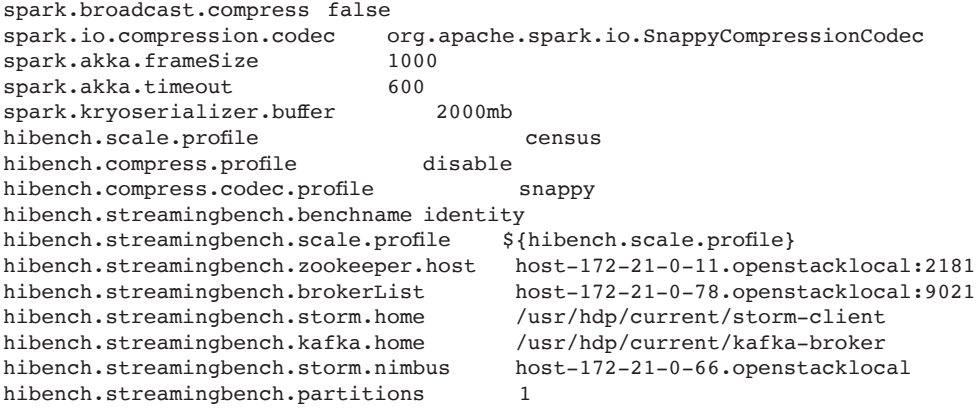

This project was commissioned by NEC Corp.

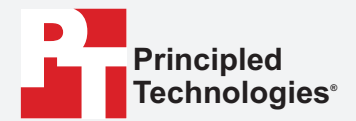

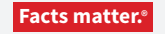

Principled Technologies is a registered trademark of Principled Technologies, Inc. All other product names are the trademarks of their respective owners.

#### DISCLAIMER OF WARRANTIES; LIMITATION OF LIABILITY:

Principled Technologies, Inc. has made reasonable efforts to ensure the accuracy and validity of its testing, however, Principled Technologies, Inc. specifically disclaims any warranty, expressed or implied, relating to the test results and analysis, their accuracy, completeness or quality, including any implied warranty of fitness for any particular purpose. All persons or entities relying on the results of any testing do so at their own risk, and agree that Principled Technologies, Inc., its employees and its subcontractors shall have no liability whatsoever from any claim of loss or damage on account of any alleged error or defect in any testing procedure or result.

In no event shall Principled Technologies, Inc. be liable for indirect, special, incidental, or consequential damages in connection with its testing, even if advised of the possibility of such damages. In no event shall Principled Technologies, Inc.'s liability, including for direct damages, exceed the amounts paid in connection with Principled Technologies, Inc.'s testing. Customer's sole and exclusive remedies are as set forth herein.